## **SISTEMA INTEGRAL DE GESTIÓN DE RECURSOS HUMANOS: DOCUMENTAL PARA ALTA**

El presente instructivo tiene el objetivo de ofrecerle una guía rápida sobre el llenado y presentación electrónica de la información que requiere el Organismo para su incorporación.

Inicialmente **inicie sesión** en los Servicios de Intranet de CONICET. Luego accede con el rol: **USUARIO** en el **Sistema Integral de Gestión de Recursos Humanos**. Luego haga clic en la Pestaña "**Trámites**" y en menú: "**Trámite de alta**".

En esta pantalla verá que tiene asignado un trámite de alta. Para completar la información que necesita el Organismo, deberá hacer clic en **editar**.

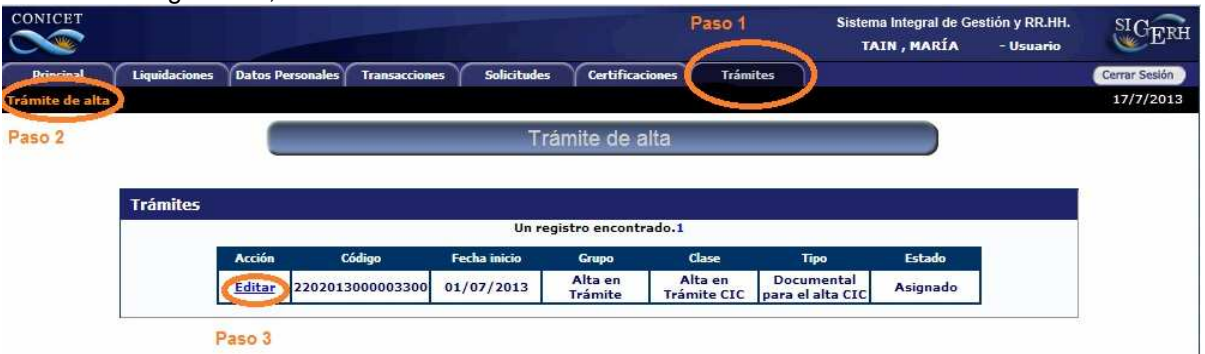

Lea atentamente la nota que muestre el Sistema y luego haga clic en "**Siguiente**". Finalmente el Sistema le mostrará una pantalla como la de la siguiente figura:

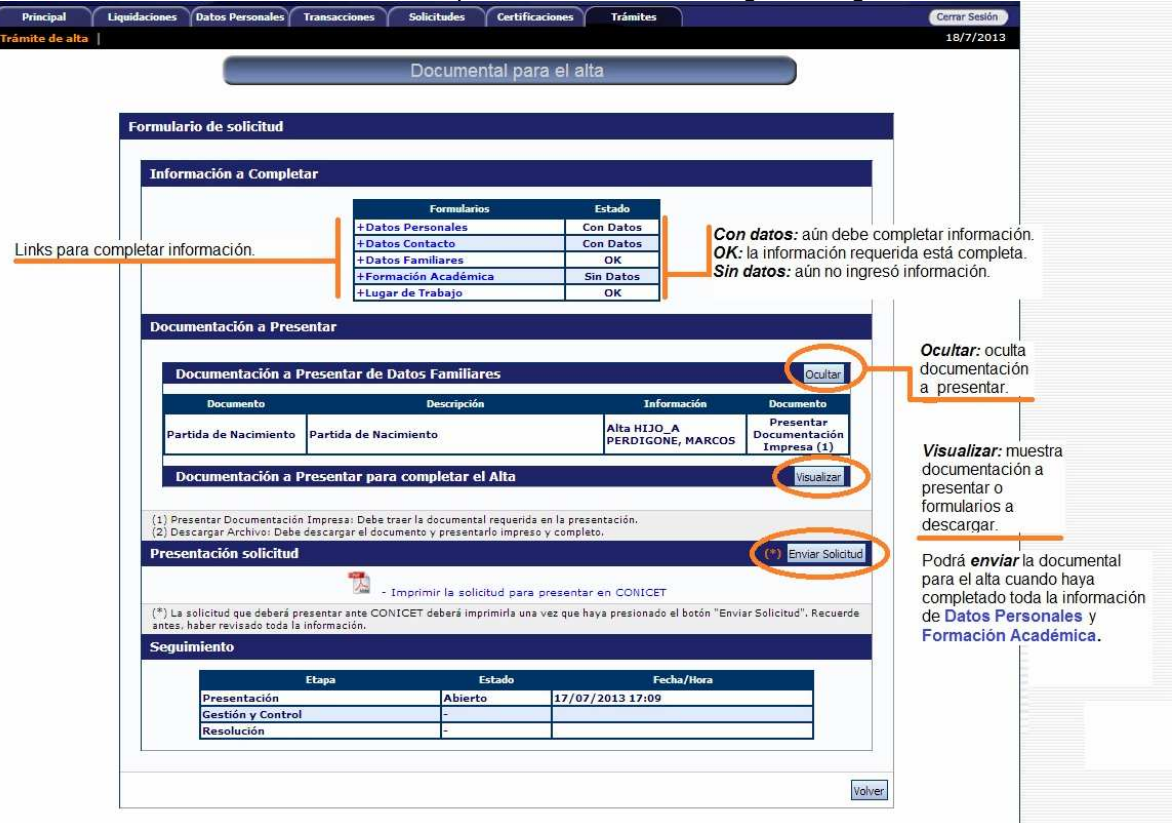

Acceda a cada formulario de la sección "**Información a completar**". Luego de agregar información, el sistema agregará una línea referida al formulario y el botón "Visualizar" en la sección "**Documentación a presentar**.

Una vez que haya completado los formularios, revise la sección "Documentación a presentar" para conocer los documentos que obligatoriamente deberá adjuntar. Tenga en cuenta que en alguno casos, deberá **descargar** un archivo y completar manualmente.

Luego haga clic en "**Enviar solicitud**" y finalmente haga clic en "**Imprimir la solicitud para presentar en CONICET**".

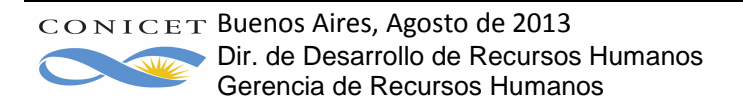